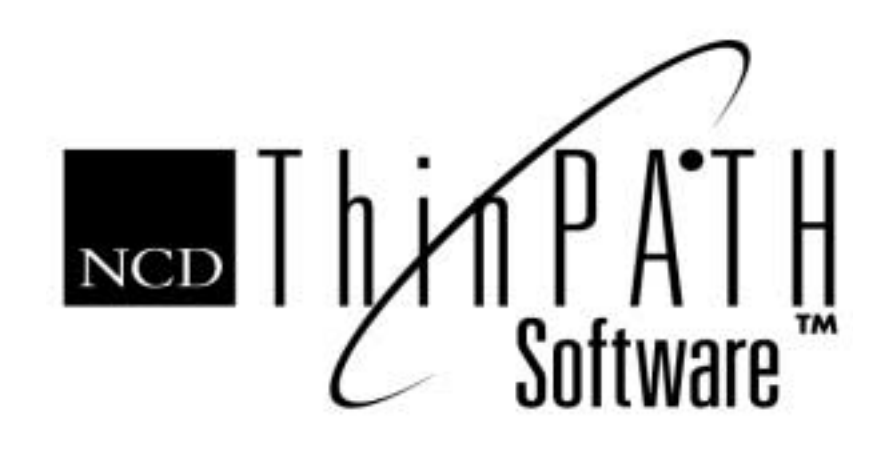

# NCD ThinPATH teemtalk Release Notes

### **Copyright**

Copyright © 2001 by Network Computing Devices, Inc. (NCD). The information contained in this document is subject to change without notice. Network Computing Devices, Inc. shall not be liable for errors contained herein or for incidental or consequential damages in connection with the furnishing, performance, or use of this material. This document contains information which is protected by copyright. All rights are reserved. No part of this document may be photocopied, reproduced, or translated to another language without the prior written consent of Network Computing Devices, Inc.

#### **Trademarks**

Network Computing Devices, ThinSTAR, and XRemote are registered trademarks of Network Computing Devices, Inc. ThinPATH, Explora, Explora Pro, ECX, HMX, HMXpro, HMXpro24, WinCenter, WinCenter Pro, WinCenter Connect, NCDnet, and NCDware are trademarks of Network Computing Devices, Inc.

Other product and company names mentioned herein are the trademarks of their respective owners. All terms mentioned in this book that are known to be trademarks or service marks have been appropriately capitalized. NCD cannot attest to the accuracy of this information. Use of a term in this book should not be regarded as affecting the validity of any trademark or service mark.

#### **Disclaimers**

THE SOFTWARE PRODUCTS ARE PROVIDED "AS IS" WITHOUT WARRANTY OF ANY KIND. TO THE MAXIMUM EXTENT PERMITTED BY APPLICABLE LAW, NCD FURTHER DISCLAIMS ALL WARRANTIES, INCLUDING WITHOUT LIMITATION, ANY IMPLIED WARRANTIES OF MERCHANTABILITY, FITNESS FOR A PARTICULAR PURPOSE AND NONINFRINGEMENT. THE ENTIRE RISK ARISING OUT OF THE USE OR PERFORMANCE OF THE SOFTWARE PRODUCTS AND DOCUMENTATION REMAINS WITH THE END USER.

TO THE MAXIMUM EXTENT PERMITTED BY APPLICABLE LAW, IN NO EVENT SHALL NCD OR ITS SUPPLIERS BE LIABLE FOR ANY CONSEQUENTIAL, INCIDENTAL, DIRECT, INDIRECT, SPECIAL, PUNITIVE, OR OTHER DAMAGES WHATSOEVER (INCLUDING, WITHOUT LIMITATION, DAMAGES FOR LOSS OF BUSINESS PROFITS, BUSINESS INTERRUPTION, LOSS OF BUSINESS INFORMATION, OR OTHER PECUNIARY LOSS) ARISING OUT OF THE USE OF OR INABILITY TO USE THE SOFTWARE PRODUCTS OR DOCUMENTATION, EVEN IF NCD HAS BEEN ADVISED OF THE POSSIBILITY OF SUCH DAMAGES. BECAUSE SOME STATES/ JURISDICTIONS DO NOT ALLOW THE EXCLUSION OR LIMITATION OF LIABILITY FOR CONSEQUENTIAL OR INCIDENTAL DAMAGES, THE ABOVE LIMITATION MAY NOT APPLY TO YOU.

#### **Revision History**

March 2001. NCD ThinPATH Teemtalk Release Notes, Original release. July 2001. NCD ThinPATH Teemtalk Release Notes, Rev. B.

#### **Address**

Network Computing Devices, Inc. 301 Ravendale Drive Mountain View, CA 94043-5207

### **Introduction**

This document has release information for NCD ThinPATH teemtalk. NCD licenses teemtalk on the NCD ThinSTAR terminals in two ways:

■ bundled with a specific model

The bundled license key contains the numbers 0806 and allows you to install teemtalk only on specific terminal models.

■ available as an option

The license key for the optional installation of teemtalk contains the numbers 0816 and allows you to install teemtalk on both the bundled terminals and the optional terminals.

## **Implementation Notes**

- 1. Installation Requirements
	- NCD ThinSTAR Operating Software, version 2.2 or greater
	- Microsoft Windows 2000 or Microsoft Windows NT 4.0
	- One of the following terminals:
		- ThinSTAR 200 Series
		- ThinSTAR 300 Series
		- ThinSTAR 400 Series
		- Administrative rights to install and configure the software.
- 2. Installation Notes

The file, ThinPATH\_teemtalk.exe, is a self-extracting executable containing:

- NCD ThinPATH teemtalk setup
- documentation
- update for the ThinPATH Manager's Configuration Tool

Extract the files into the NCD folder. The NCD folder is usually found on:

C:\Program Files\NCD

but may vary on your system.

IMPORTANT: Be sure you specify the parent directory of the ThinPATH Manager folder. If you don't, you might not be able to deploy the Terminal Emulation Client connections that you configure.

3. ThinSTAR 232

If you want to expand a current teemtalk installation and you have the appropriate license key, you need the NCD ThinPATH teemtalk software, version 1.5 build XX or higher.

To install teemtalk on the ThinSTAR 232:

- a. Run the setup program.
- b. Select Modify and click Next.
- c. Click Add License Key.
- d. Enter your license key. It should start with 0816 and click OK.
- e. Continue with the installation wizard.
- 4. Deployment Issues

If you have problems deploying Terminal Emulation Client connections with NCD ThinPATH Manager's Configuration Tool, please check the following:

- Ensure that the files configm.exe and pericom.dll are copied to the correct ThinPATH Manager Installation folder.
- Ensure that you are using the correct version of the NCD ThinPATH Manager's Configuration Tool. The Configuration Tool About Box should indicate version 2.20 Build 17.110 or greater. If not, extract the file, ThinPATH\_teemtalk.exe again into the parent folder for ThinPATH Manager.

## **Limitations**

The ThinPATH Manager's Configuration Tool does not support Terminal Emulation Client connections that use modem sessions settings.

## **Product Revision History**

This is the first release of NCD ThinPATH teemtalk. This is the second release of NCD ThinPATH teemtalk.